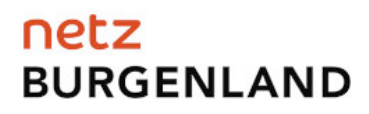

### **Anleitung zur**

## **Aktivierung Opt-In (Auslesung und Verarbeitung von 15 Minuten-Werten)**

### **per OKC (Online-Kundencenter):**

#### **Verfügbare Änderungsmöglichkeiten:**

- 1. **Standard**  $\rightarrow$  Opt-In
- 2. Opt-Out  $\rightarrow$  Opt-In

Rufen Sie unsere Homepage unter <https://www.netzburgenland.at/kundenservice.html> auf und wählen Sie den Button "Online Kundencenter":

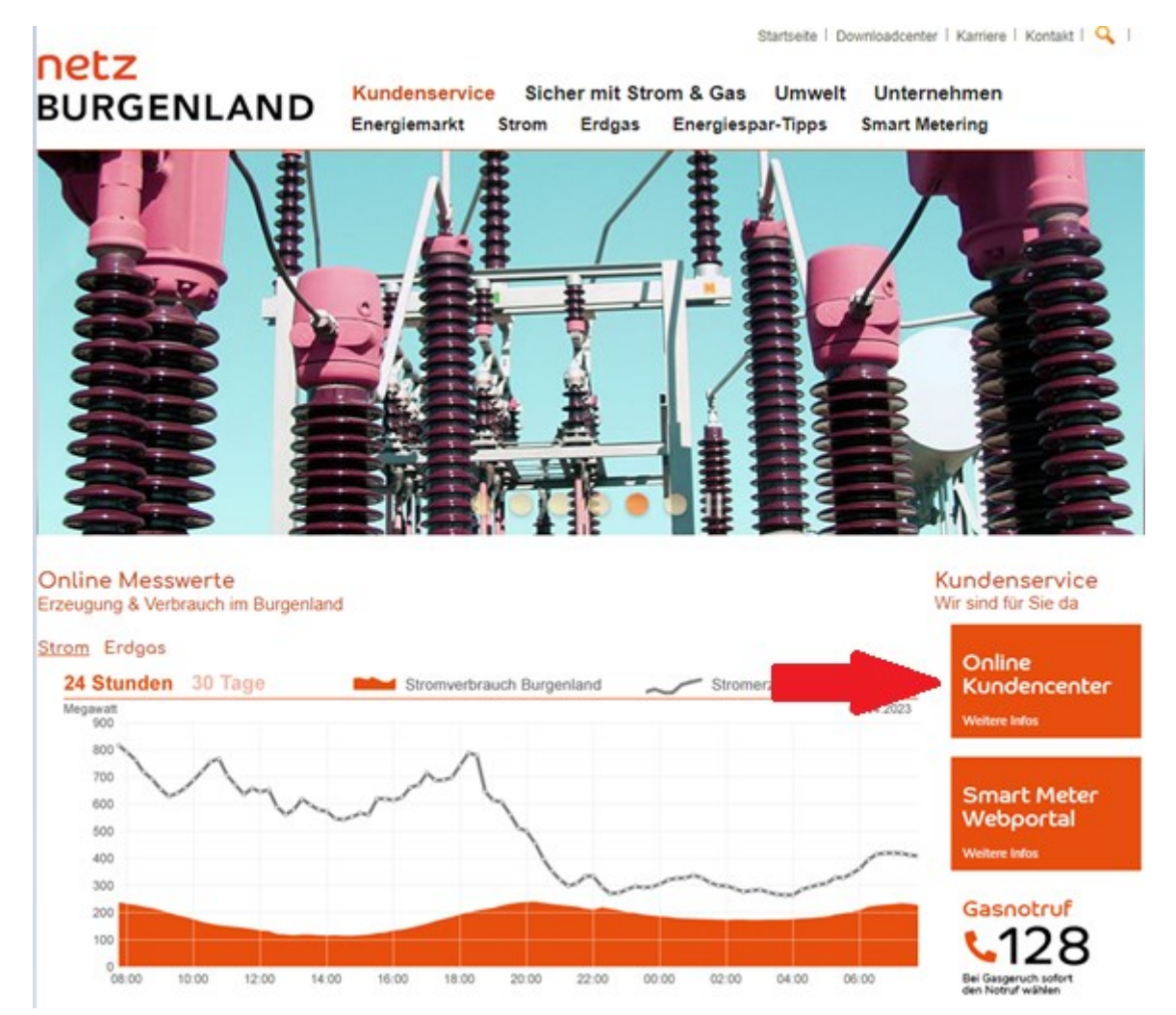

Netz Burgenland GmbH Kasernenstraße 9 AT-7000 Eisenstadt FN 128458 i 0800/888 9001 Seite 1 Seite 1 Seite 1 Seite 1 Seite 1 Seite 1 Seite 1 Seite 1 Seite 1 Seite 1 Seite 1 Seite 1

## **Wenn Sie noch nicht registriert sind:**

Folgende Daten benötigen wir von Ihnen:

- Kundennummer: XXX.XXX (bitte ohne Punkt eingeben, zu finden auf Ihrer Rechnung)
- Vertragskonto: beginnend 101… / 106… / 156… (ebenfalls zu finden auf Ihrer Rechnung)

Sobald Sie Ihre Daten zur Hand haben, wählen Sie den Button .

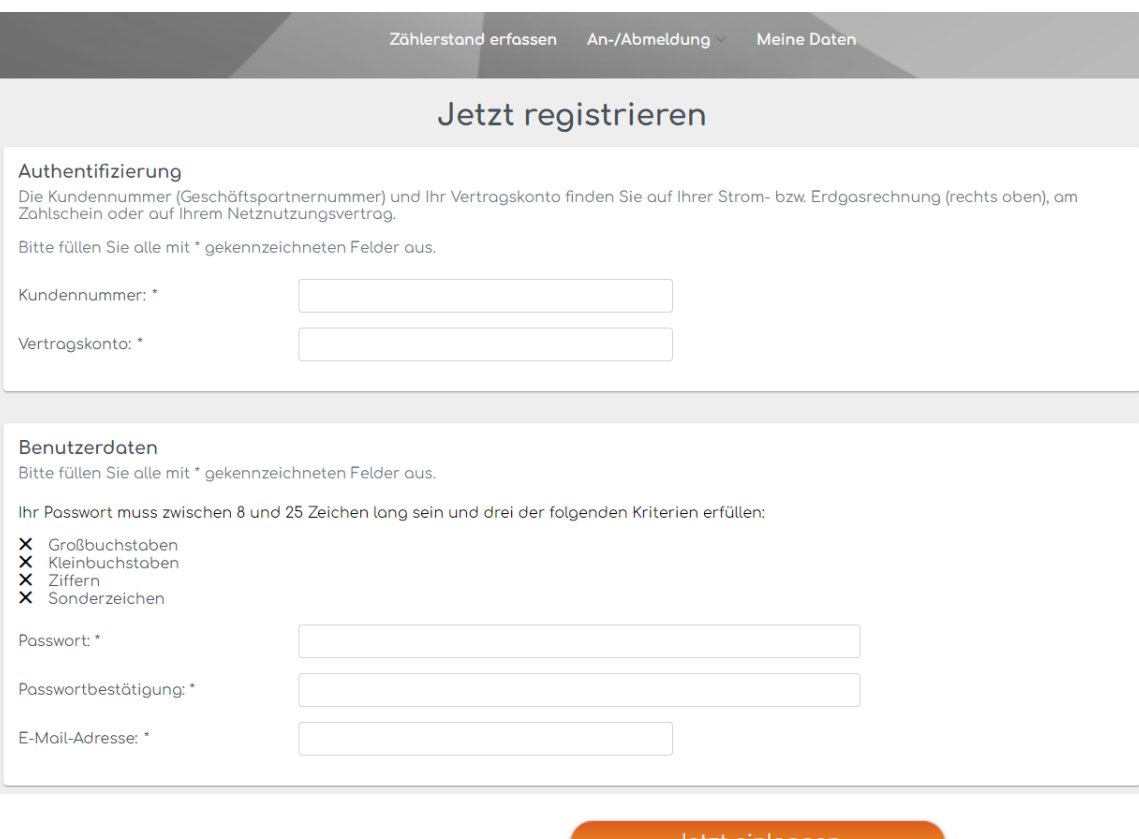

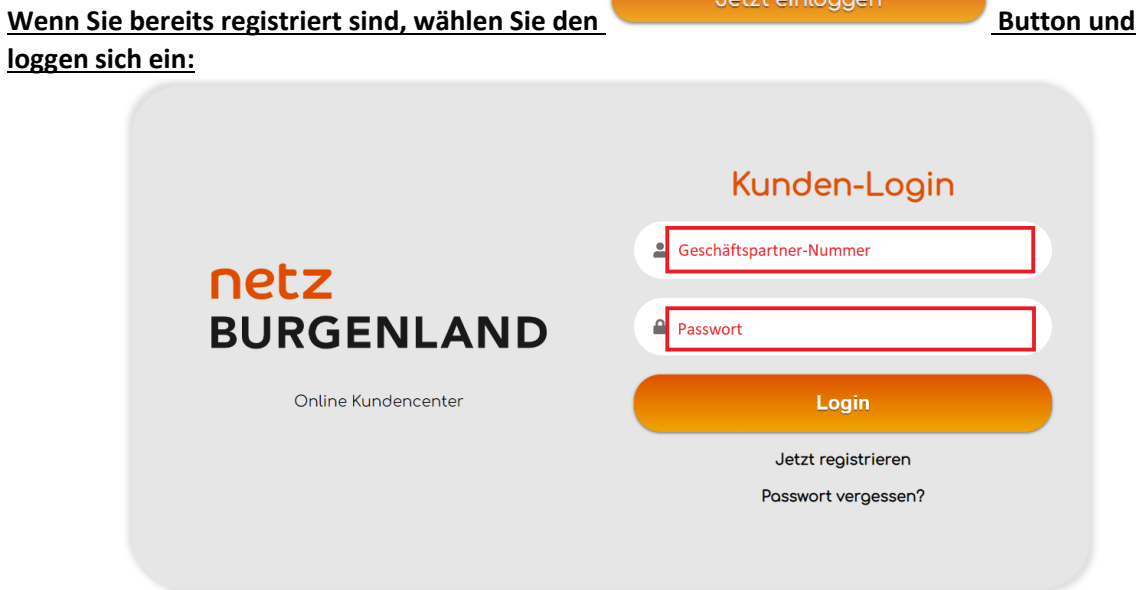

## **Jetzt geht's zur Aktivierung OPT-IN (15min Werte):**

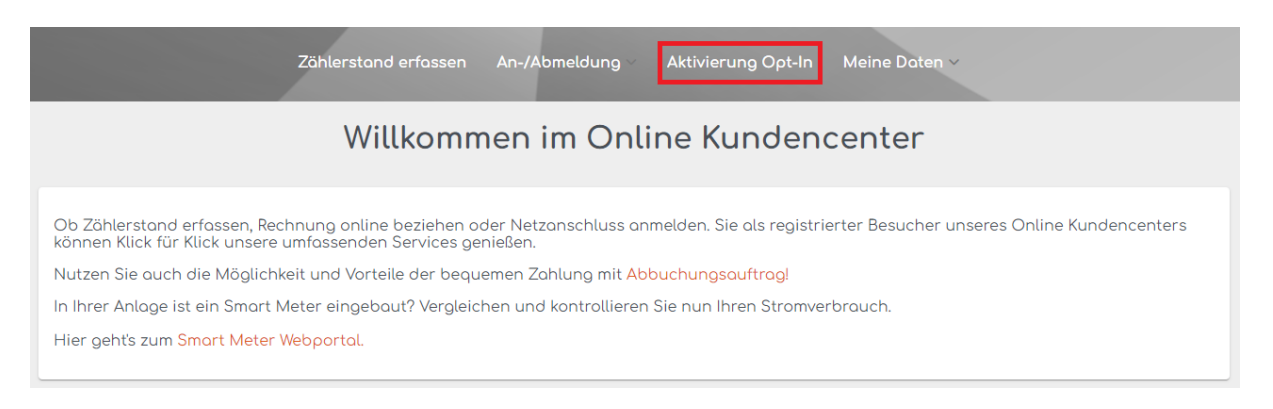

## **Beginn der Umstellung**

Wählen Sie den Zähler aus, welcher umgestellt werden soll (es kann **jeweils nur ein Zähler** umgestellt werden):

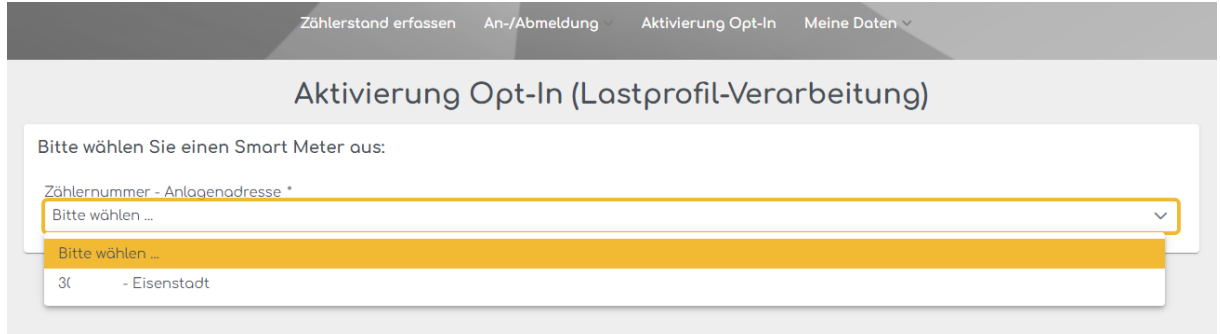

Sie finden eine Zusammenfassung über das betroffene Gerät und dessen Konfiguration, sobald Sie eines ausgewählt haben.

### **Zählpunkt:**

Hier werden Ihre aktuell dem Zähler zugewiesenen Zählpunkte angezeigt, welche von der Umstellung betroffen sind (bis zu Zwei, sofern Einspeise- und Bezugsrichtung aktiv sind).

## **Aktuelle Konfiguration:**

- Standard Ihre Verbrauchsdaten werden täglich ausgelesen und verarbeitet
- Opt-Out Ihr Zähler wird nur für verrechnungsrelevante Zwecke ausgelesen

#### **Status:**

Sollte für das gewählte Gerät bereits eine Umstellung im Gange sein, so ist dies dem aktuellen Status zu entnehmen.

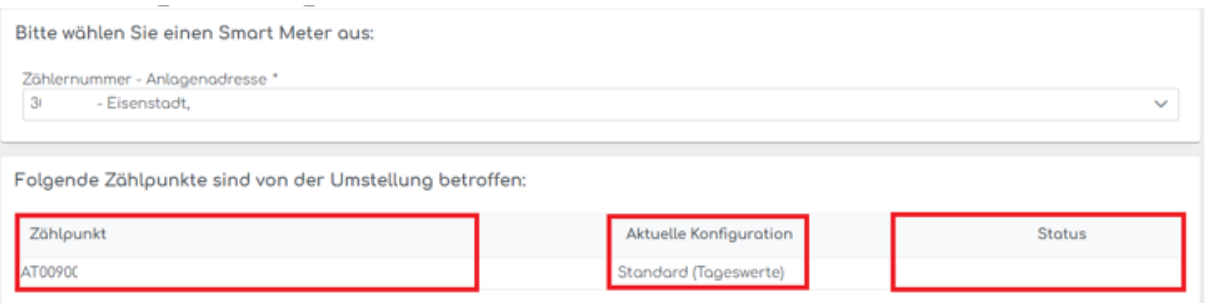

#### **Nur falls aktuelle Konfiguration = Opt-Out**

Sie haben nun die Wahlmöglichkeit, Ihren Zähler automatisch aus der Ferne, oder persönlich vor Ort umkonfigurieren zu lassen. Bitte wählen Sie hierfür die jeweilige Option aus.

(Eine Umstellung vor Ort erfordert eine gesonderte Terminvereinbarung, bitte kontaktieren Sie uns hierfür unter [info@netzburgenland.at\)](mailto:info@netzburgenland.at).

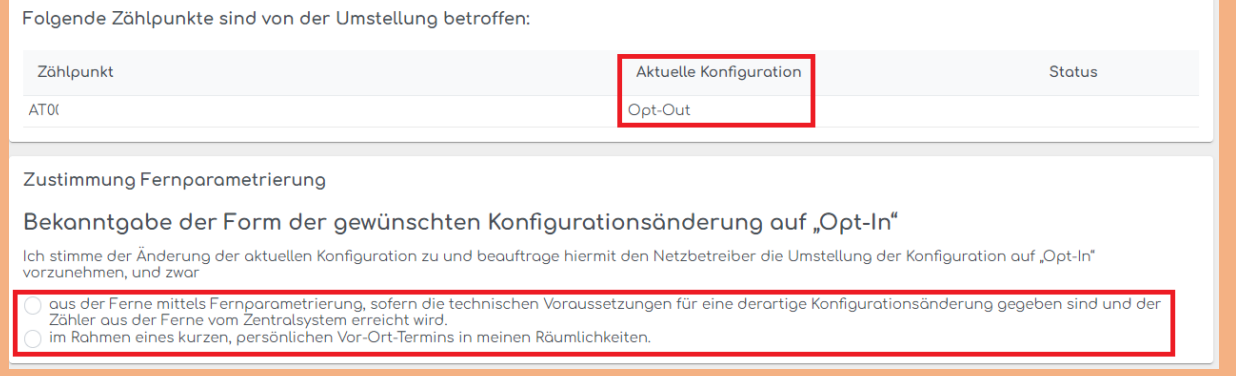

Anschließend stimmen Sie der Auslesung und Verarbeitung von Viertelstunden-Werten zu, indem Sie die Checkbox aktivieren:

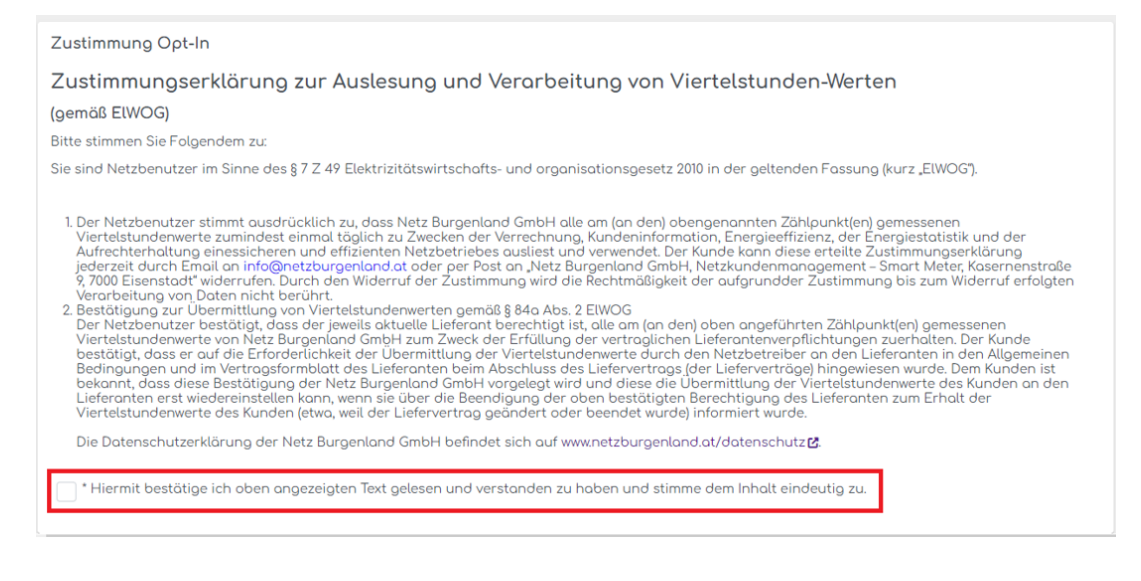

Sobald Sie die Zustimmung erteilt haben, erscheint der "Absenden" Knopf, welcher den Prozess zur automatisierten Umstellung startet:

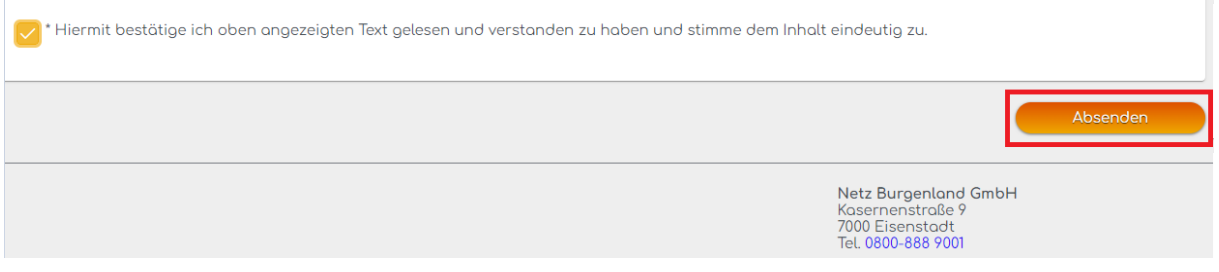

**Geschafft! Der Prozess zur Umkonfiguration bzw. die Aktivierung von Opt-In wurde erfolgreich gestartet.**

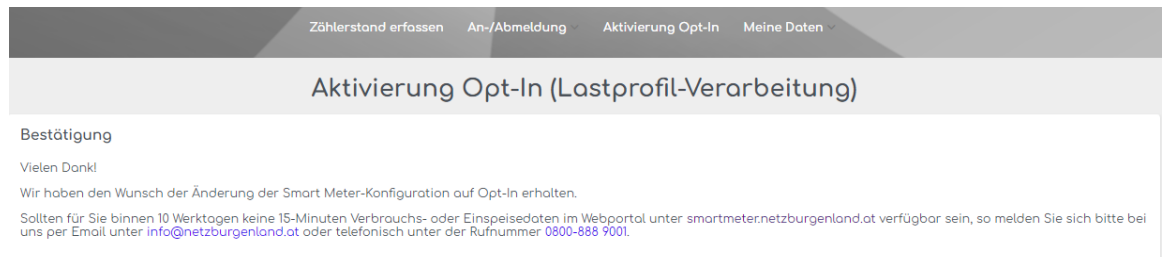